Ростовская область, Песчанокопский район, село Песчанокопское Муниципальное бюджетное общеобразовательное учреждение Песчанокопская средняя образовательная школа №1 имени Г.В. Алисова

Принят на заседании педагогического совета протокол № 13 от «30» августа 2023 г.

«Утверждаю» Директор МБОУ ПСОШ №1 имени Г.В. Алисова Приказ от №126 от 30.08.2023 г \_\_\_\_\_\_\_\_\_\_\_\_\_М.В. Дудченко М.П.

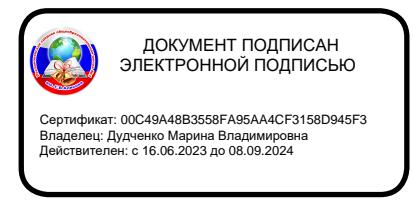

# **РАБОЧАЯ ПРОГРАММА ДОПОЛНИТЕЛЬНОГО ОБРАЗОВАНИЯ**

**«Компьютерная анимация»**

для (класс, классы): 5-11 класс направление: техническое Количество часов: 148 часа Учитель: Токарев Дмитрий Максимович Сроки реализации программы: 2 учебных года

**2023 - 2024 учебный год**

В современном образовании большое внимание уделяется новым информационным технологиям. Компьютерная графика – это одно из наиболее бурно развивающихся направлений информационных технологий в учебном процессе. Компьютерная анимация затрагивает широкий спектр направлений в информационных технологиях: графика (векторная, растровая, 3D), веб технологии, программирование и др. Курс разделен на несколько направлений: «Компьютерная графика и анимация в программах 2D графики», «3D графика и анимация», «Обработка и создание видеороликов», «Создание и оформление интерактивными элементами Web проектов».

#### *Актуальность темы*

Компьютерная графика и анимация являются одним из наиболее перспективных и популярных направлений современной информатики. Визуальная составляющая современных информационных технологий базируется на основе красочных графических элементов, разнообразных видов анимации, интерактивных элементов управления. Любой продукт информационных технологий не будет привлекать внимания пользователя без графической и анимационной составляющей. Создание продукта, содержащего "коллекции изображений, текстов и данных, сопровождающихся звуком, видео, анимацией и другими визуальными эффектами, включающего интерактивный интерфейс и другие механизмы управления" составляют основу компьютерной графики и анимации. Мультимедиа - сумма технологий, позволяющих компьютерам вводить, обрабатывать, хранить, передавать и выводить такие типы данных, как текст, графика, анимация, оцифрованные неподвижные отображения, видео, звук, речь.

*Цель программы* **–** *создать условия, обеспечивающие социально-личностное, познавательное, творческое развитие ребенка в процессе изучения основ графики и анимации с использованием компьютерных технологий.*

В соответствии с Конвенцией о правах ребенка дети имеют право на образование и полную подготовку к самостоятельной жизни в обществе, воспитание в духе мира, достоинства, толерантности, свободы, равенства и солидарности, на участие в общественной жизни. В целом, обучение компьютерным технологиям через графику и анимацию позволит создать

благоприятную ситуацию для приобщения ребенка к новому миру современных технологий.

### *Задачи программы*

Теоретическое и практическое изучение технологий применения мультимедийных технических и программных средств по созданию и обработки компьютерной графики и анимации. Применение продуктов компьютерной графики и анимации в пользовательской среде.

### *Образовательные*

Приобретение базовых практических знаний и навыков, необходимых для самостоятельной разработки мультипликации, коротких Gif анимаций, презентаций, интерактивных элементов для web-публикаций и различных приложений, а также для разработки объектов растровой, векторной и трехмерной графики.

### Приобретение творческих навыков

В курсе используются различные программы по компьютерной графики и анимации: Adobe Photoshop, Microsoft Power Point, Corel Draw, Google SketchUp, Blender, Macromedia Flash, Gimp, Windows Movie Maker и др. Программа курса позволит получить теоретические знания и практические навыки в указанных программах.

### *Развивающие*

Формировать познавательную и творческую деятельность учащихся

Развивать эмоциональные возможности в процессе создания творческих проектов по анимации и графике.

Улучшить память и мышление, а также воображение

### *Воспитательные*:

Выработка навыков активного участия работы в коллективе

Развитие интереса к изучению современной информатики

Формирование основ культуры поведения, культуры общения, культуры гигиены;

Формирование трудолюбия, ответственности.

### Нормативно-правовая база

Программа составлена в соответствии с документами:

Конституция РФ (принята всенародным голосованием 12.12.1993 с изменениями, одобренными в ходе общероссийского голосования 01.07.2020).

Федеральный закон от 29.12.2012 № 273-ФЗ (ред. от 17.02.2023) «Об образовании в Российской Федерации» (с изм. и доп., вступ. в силу с 28.02.2023, далее – ФЗ №273).

Федеральный закон РФ от 24.07.1998 № 124-ФЗ «Об основных гарантиях прав ребенка в Российской Федерации» (с изменениями от 29.12.2022г.).

Распоряжение Правительства РФ от 31 марта 2022 г. № 678-р «Концепция развития дополнительного образования детей до 2030 года» (далее – Концепция).

Распоряжение Правительства РФ от 29 мая 2015 г. № 996-р «Стратегия развития воспитания в РФ на период до 2025 года».

Приоритетный проект «Доступное дополнительное образование для детей», утвержденный 30 ноября 2016 г. протоколом заседания президиума при Президенте РФ (в ред. от 27.09.2017).

Федеральный проект «Успех каждого ребенка», утвержденный 07 декабря 2018 г.

Приказ Министерства просвещения РФ от 27 июля 2022 г. № 629 «Об утверждении Порядка организации и осуществления образовательной деятельности по дополнительным общеобразовательным программам»

Приказ Министерства образования и науки РФ от 23 августа 2017 года № 816 «Об утверждении порядка применения организациями, осуществляющими образовательную деятельность, электронного обучения, дистанционных образовательных технологий при реализации образовательных программ» (далее – Приказ  $N_2$  816).

Приказ Министерства просвещения РФ от 03.09.2019 № 467 «Об утверждении Целевой модели развития региональных систем дополнительного образования детей» (в редакции от 02.02.2021г.).

Постановление Главного государственного санитарного врача РФ от 28 сентября 2020 г. № 28 «Об утверждении санитарных правил СП 2.4.3648-20 «Санитарно-эпидемиологические требования к организациям воспитания и обучения, отдыха и оздоровления детей и молодежи» (далее – СанПиН).

Постановление Главного государственного санитарного врача РФ от 28.01.2021 № 2 «Об утверждении санитарных правил и норм СанПиН 1.2.368521«Гигиенические нормативы и требования к обеспечению безопасности и (или) безвредности для человека факторов среды обитания» (рзд.VI. Гигиенические нормативы по устройству, содержанию и режиму работы организаций воспитания и обучения, отдыха и оздоровления детей и молодежи»).

Постановление Правительства Ростовской области от 08.12.2020 № 289

«О мероприятиях по формированию современных управленческих решений и организационно-экономических механизмов в системе дополнительного образования детей в Ростовской области в рамках федерального проекта «Успех каждого ребенка» национального проекта «Образование».

Приказ Министерства общего и профессионального образования Ростовской области от 14.03.2023г №225 «О проведении независимой оценки качества дополнительных общеобразовательных программ в Ростовской области».

Методические рекомендации по оформлению и подготовки дополнительных программ к прохождению и процедуры независимой оценки качества для включения в реестр сертифицированных программ. 2023 год.

### *Сроки реализации программы*

Два учебных года.

*Объем учебного времени*: 1 год – 144 часа, 2 учебный год – 144 часа.

*Режим занятий* – 2 раза в неделю по 2 учебных часа.

Учебный час, согласно рекомендуемому режиму Приложения 3 к СанПиН 2.4.4.1251-03, длится 40 мин., перерыв между занятиями - 10 мин.

Оптимальная наполняемость группы -12 человек, допустимая – 15 человек.

# *Первый год обучения включает следующие направления*

Компьютерная анимация на основе векторной графики в программе Power Point. Растровая графика в графическом редакторе Gimp. Компьютерная анимация на основе трехмерной графики в бесплатных программах Google ScetchUp и Blender. Создание и редактирование видео файлов. Видео редакторы Movie Maker и Kdenlive. (144 часа).

# *Второй год обучения включает следующие направления*

Основы растровой графики. Создание Gif анимаций в графическом редакторе Adobe Photoshop. Создание и оформление WEB-страниц различными интерактивными элементами. (144 часа).

# *Возраст обучающихся*

Первый год обучения 11 – 13 лет

Второй год обучения 14- 15 лет

Изучение материала курса требует начальной подготовки основ пользования персональным компьютером и основ пользования стандартными инструментами офисных приложений.

# *Техническое обеспечение программы*

Компьютерный класс с индивидуальным рабочим местом на компьютере для каждого учащегося. Мультимедийный проектор для демонстрации практических примеров и визуального обсуждения творческих проектов учащихся курса. Набор бесплатных графических приложений по основным направлениям компьютерной графики: Gimp, Picasa, Google SketchUp, InkScape, Blender. Также стандартный набор офисных приложений: Microsoft Power Point, Microsotf Word. Ткаже дополнительно набор платных или условно платных программ: Adobe Photoshop, Corel Draw и др.

### *Ожидаемые результаты*

*Учащиеся после первого года обучения научаться:*

- Создавать и редактировать объекты векторной и растровой графики

- Создавать короткие анимационные ролики и интерактивные элементы на основе векторной и растровой графики.

- Пользоваться графическими библиотеками для оформления презентаций и других мультимедийных проектов

- Создавать красочные презентации с использованием элементов

- Создавать проекты с использованием трехмерной графики

- Создавать и редактировать 3D объекты, а также создавать анимации на основе 3D графики

- Совмещать продукты векторной, растровой и 3D графики

*Учащиеся после второго года обучения научатся:*

- Создавать GIF анимации с использованием слоев, стилей, на основе покадровой анимации.

- Создавать управляемую анимацию

- Оформлять веб документы элементами анимации и графики

- Создавать собственные простые веб документы с использованием анимаций и графики

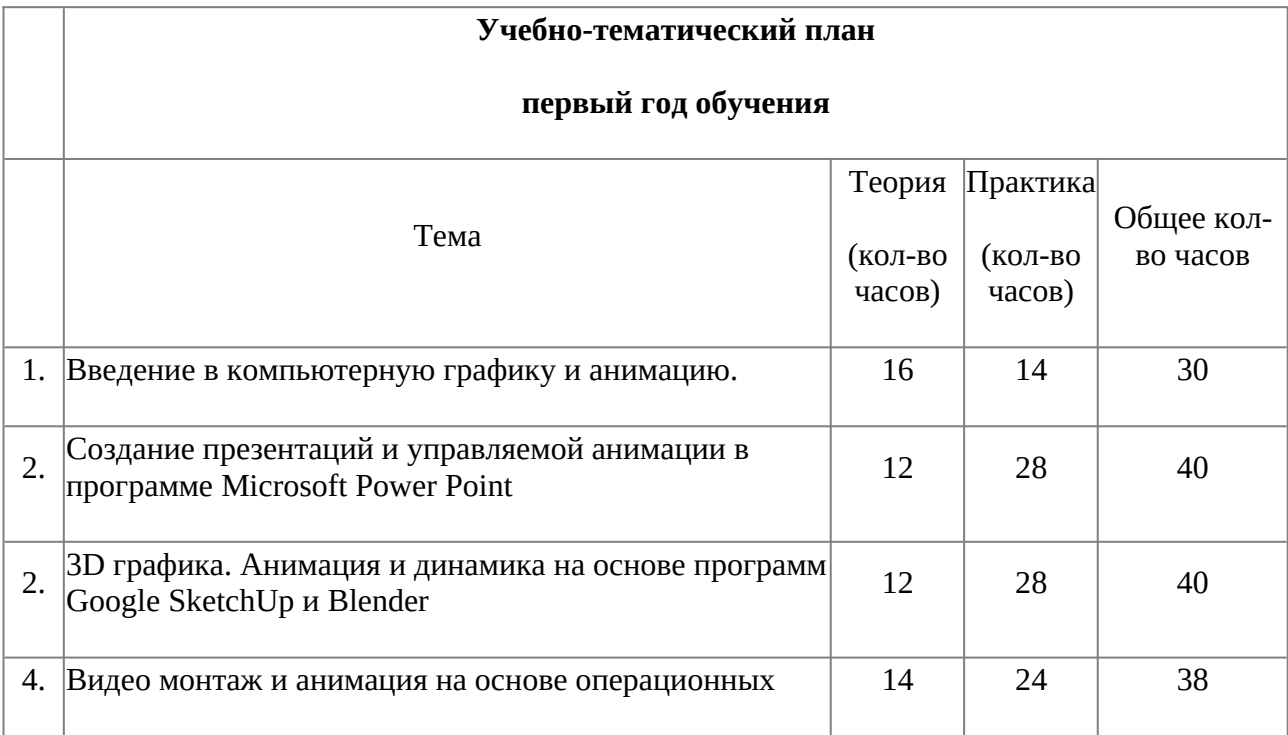

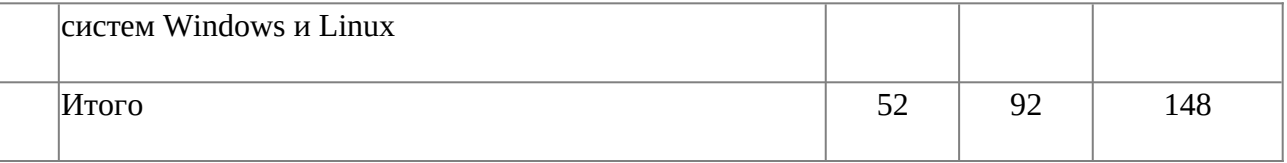

#### **Содержание учебно-тематического плана**

### **Первый год обучения**

### **Тема 1. Введение в компьютерную графику и анимацию.**

1.1. Знакомство с основными принципами создания анимации. Виды анимации. Анимация на основе ключевых кадров, покадровая анимация. Gif анимации.

1.2. Векторная анимация. Сохранение анимации. Форматы файлов анимации.

1.3. Flash анимация. Управляемая анимация.

1.4. Использование анимации для оформления WEB страниц. Интерактивные элементы.

1.5. Создание бегущей строки. Различные варианты анимации текста.

1.6. Оформление анимации. Основы растровой графики. Импорт анимации, использование фото клипартов.

1.7. Оформление анимации. Основы векторной графики. Импорт анимации, использование графических библиотек.

1.8. Знакомство с основами 3D графики. Трехмерное моделирование и анимация.

# **Тема 2. Создание презентаций и управляемой анимации в программе MicrosoftPowerPoint**

2.1. Основы векторной графики в Power Point. Создание сложных векторных объектов. Группировка, слияние, трансформация векторных фигур.

2.2. Использование клипартов векторной и растровой графики.

2.3. Текст в Power Point. Эффекты с текстом: тени, обводка, имитация объема, искажение, текстуры. Текстовые фреймы: создание и редактирование.

2.4. Анимация в Power Point. Анимация появления, изменения, исчезновения объектов. Путь анимации: создание, редактирование.

2.5. Использование Gif анимаций. Совмещение файлов анимации и инструментов создания анимации Power Point

2.6. *Практическое задание.* Создание мультфильма с использованием инструментов программы Power Point.

2.7. Покадровая анимация. Анимация трансформации, прозрачности, имитация 3D анимации и др.

2.8. *Практическое задание.* Создание анимации печатающий текст.

2.9. Управляемая анимация. Использование гиперссылок. Настройка слайдов для управляемой анимации.

2.10. *Практическое задание.* Создание игрового теста с использованием гиперссылок.

2.11. *Практическое задание.* Создание игры *«Лабиринт»*

# **Тема 3. 3D графика. Анимация и динамика на основе программ GoogleSketchUp и Blender**

3.1. Знакомство с принципами трехмерной графики на основе программы Google ScetchUp. Моделирование трехмерных объектов. Инструменты выдавливания, клонирования, трансформации, ведение по указанному пути и др.

3.2. Анимация. Создание кадров. Анимация инструментов управления трехмерным пространством: вращение, перемещение, приближения и отдаления. Сохранение и экспорт анимации.

3.3. Использование 3D моделей. Импорт моделей. Редактирование групп и компонентов.

3.4. *Практическое задание.* Создание анимации *«Прогулка по трехмерному пространству»*

3.5. Создание трехмерной визуализации. Строим модель города.

3.6. Назначение материалов. Создание библиотек материалов и цвета.

3.7. Анимация сцены, состоящей из нескольких динамичных и статичных объектов.

3.8. Динамика: динамика твердых и мягких тел. Динамика и анимация частиц. Анимация по траектории.

3.9. Анимация при помощи деформаторов. Grath Editor (редактор анимационных кривых). Создание своих скриптов.

3.10. Моделирование и анимация на основе скелета и кинематики.

Анимация движения живых объектов.

2.12. Создание цикла ходьбы по методу обратной кинематики.

3.11. *Практическое задание:*Создание анимации движущегося человека и других объектов 3D библиотек.

3.12. Освещение. Анимация освещения в 3D сценах. Сценарий создания освещения.

3.13. *Практическое задание:*создание сцены 3D анимации «Источник света»

### **Тема 4. Видео монтаж и анимация на основе операционных систем Windows и Linux**

4.1. Знакомство с программами компьютерной графики в Linux, Krita Основы создания видео презентаций в KdenlIve

4.2. Создание видео проектов в программе Kdenlive. Импорт видео файлов. Типы видео файлов. Нарезка видео файлов. Основы видеомонтажа

4.3. *Практическое задание:* видеомонтаж «Мультфильм в кино»

4.4. Импорт графики, музыки. Экспорт. Нарезка музыкальных файлов. Объединение видео, музыки, фото.

4.5. *Практическое задание:* создаем музыкальный фильм.

4.6. Создание видео проектов в программе DavinciResolve. Импорт видео файлов. Нарезка видео файлов. Основы видеомонтажа

4.7. Создание видео презентаций. Эффекты переходов, титры.

4.8. Редактирование фотоизображений в Krita. Инструменты корректировки и кадрирования

4.9. Создаем фото коллаж. Инструменты выделения, трансформации, слои, корректировка.

4.10. Основы видеосъемки. Правила композиции, крупный план, съемка движения.

4.11. Подведение итогов. Повторение пройденного материала.

4.12. *Практическое задание.* Снимаем и создаем фильм.

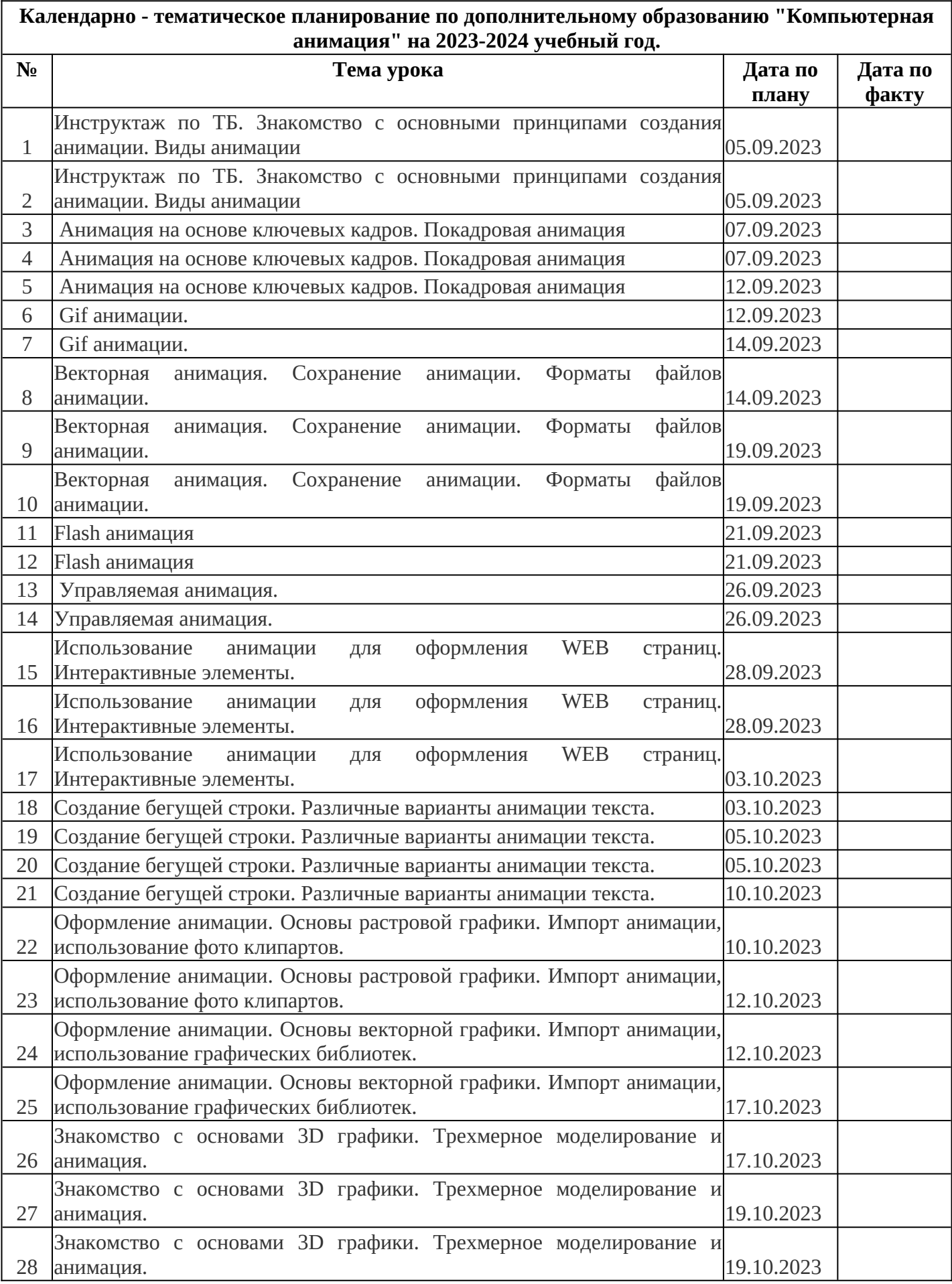

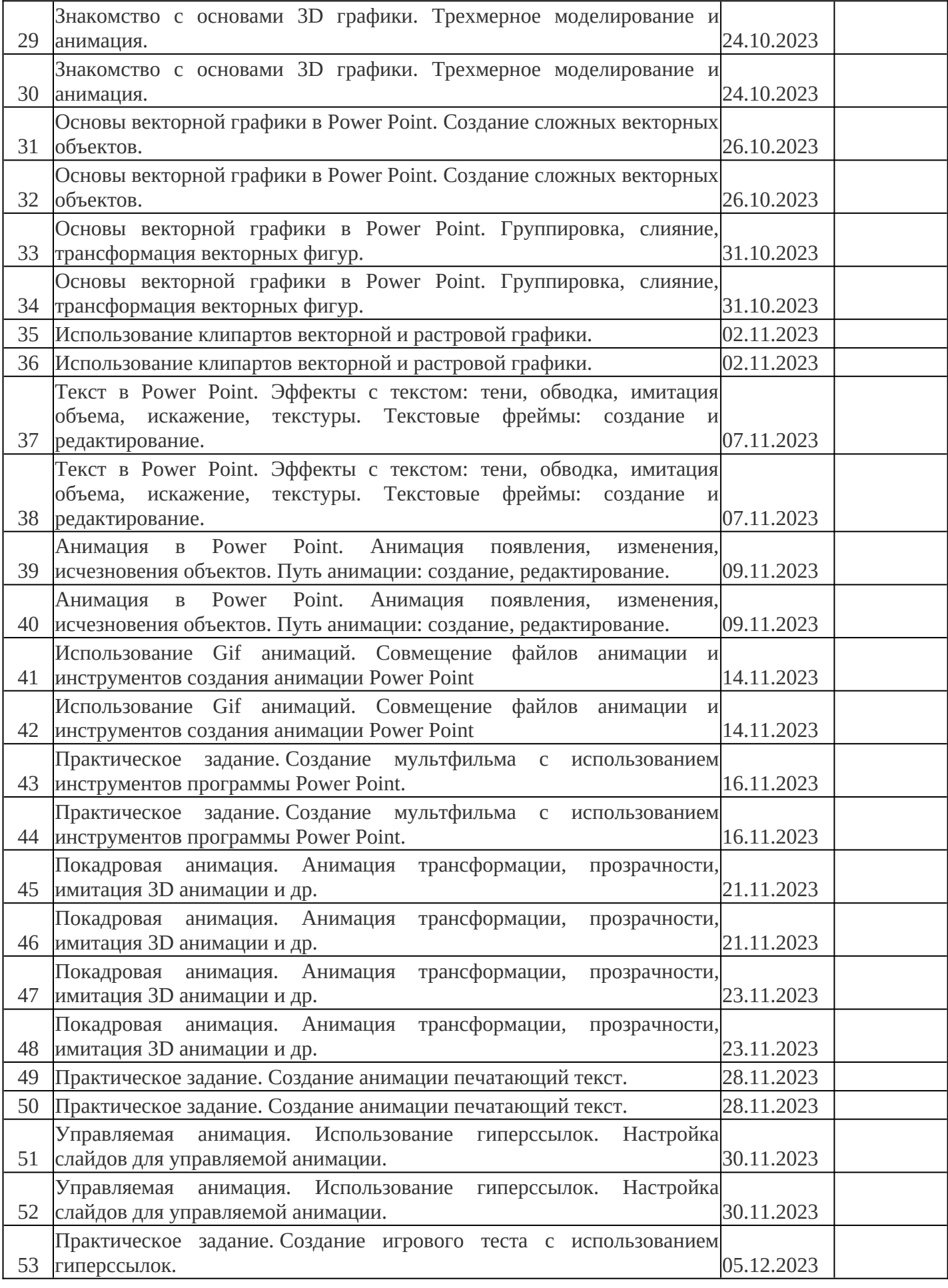

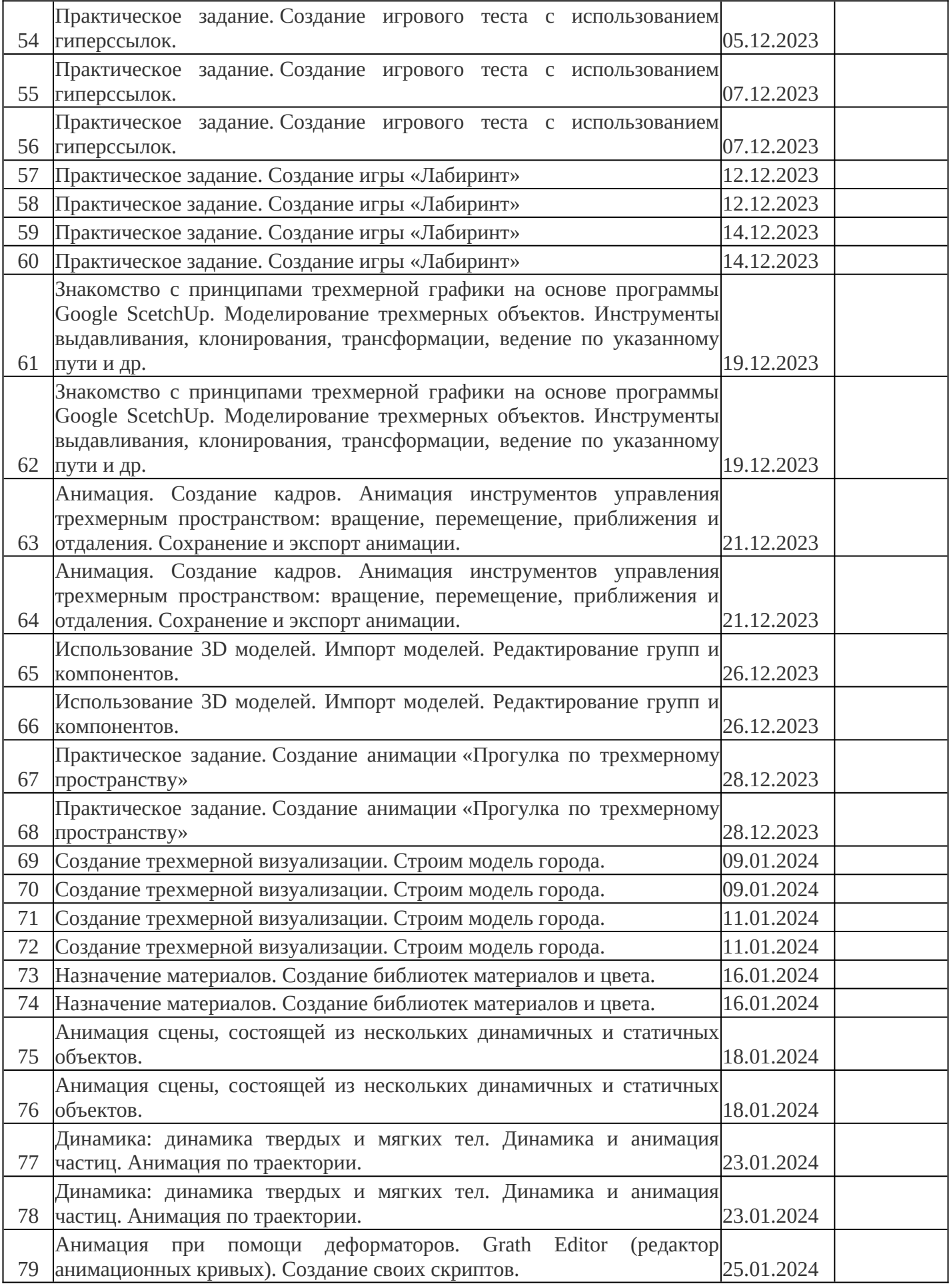

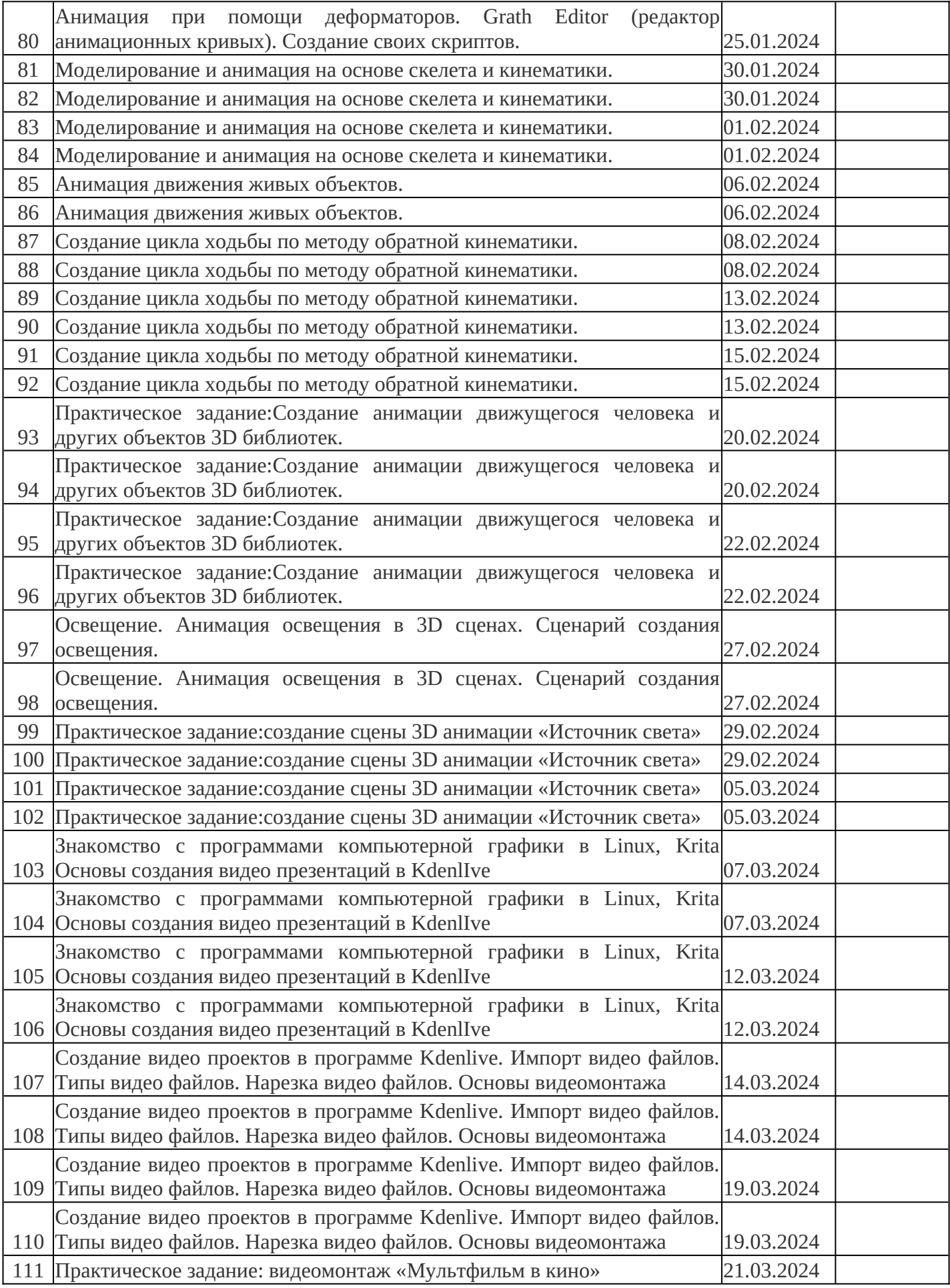

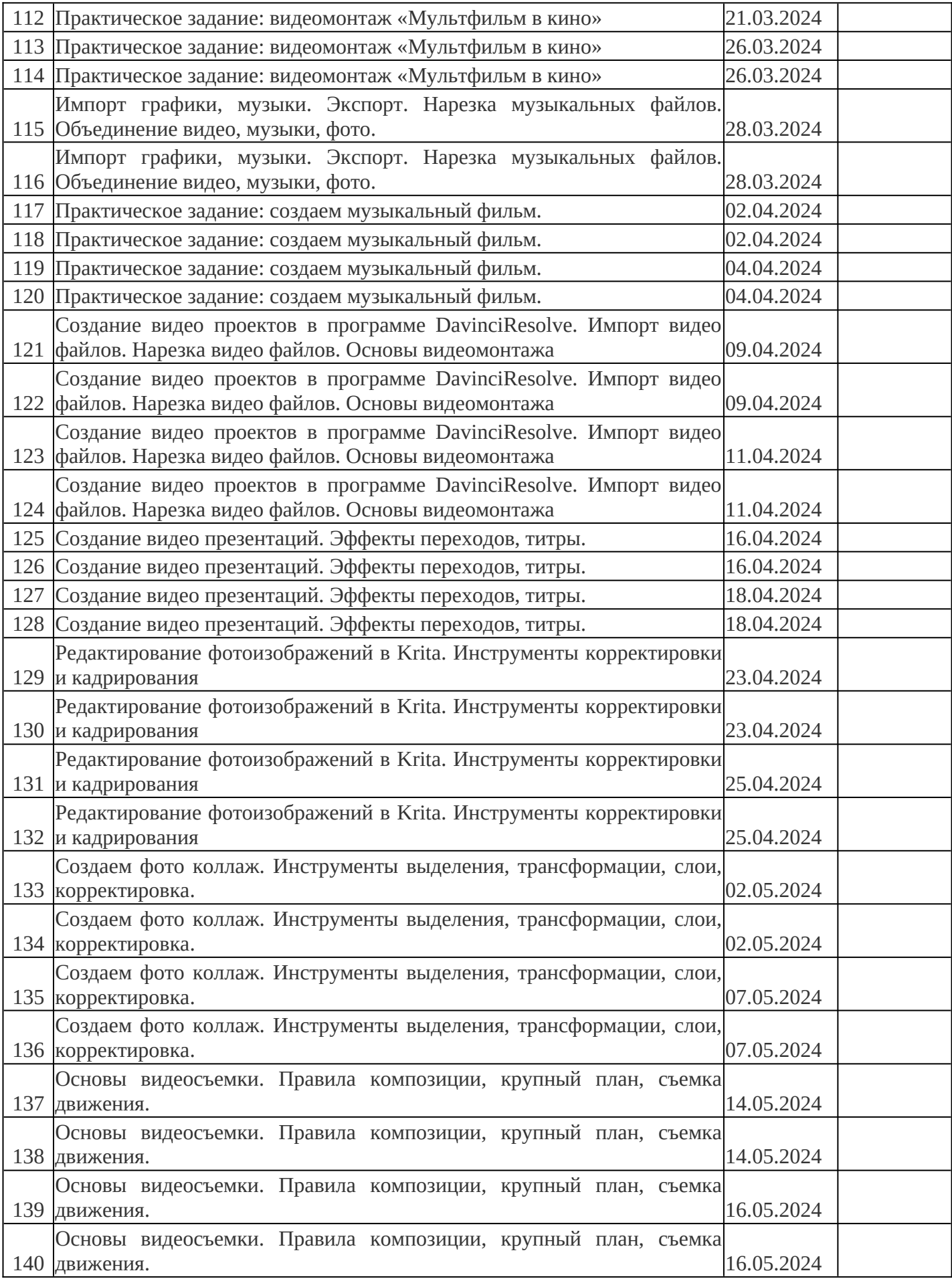

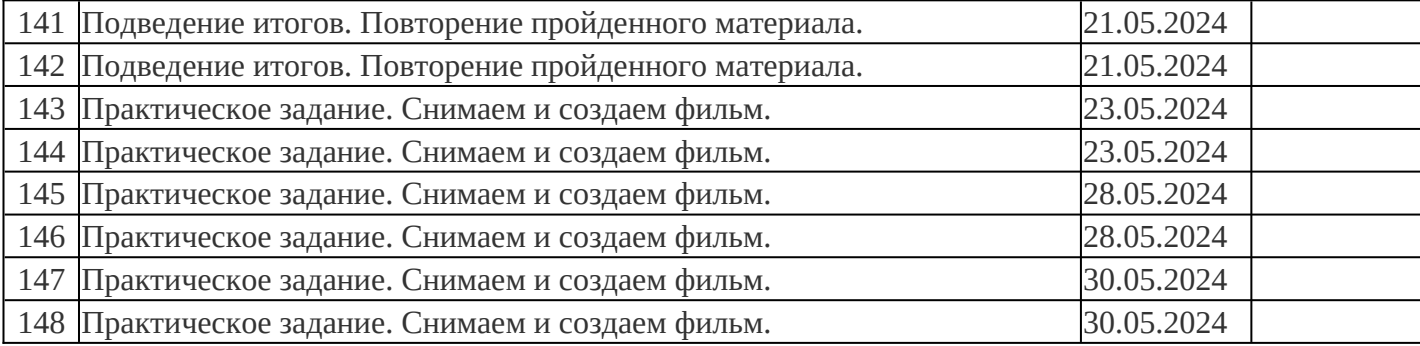

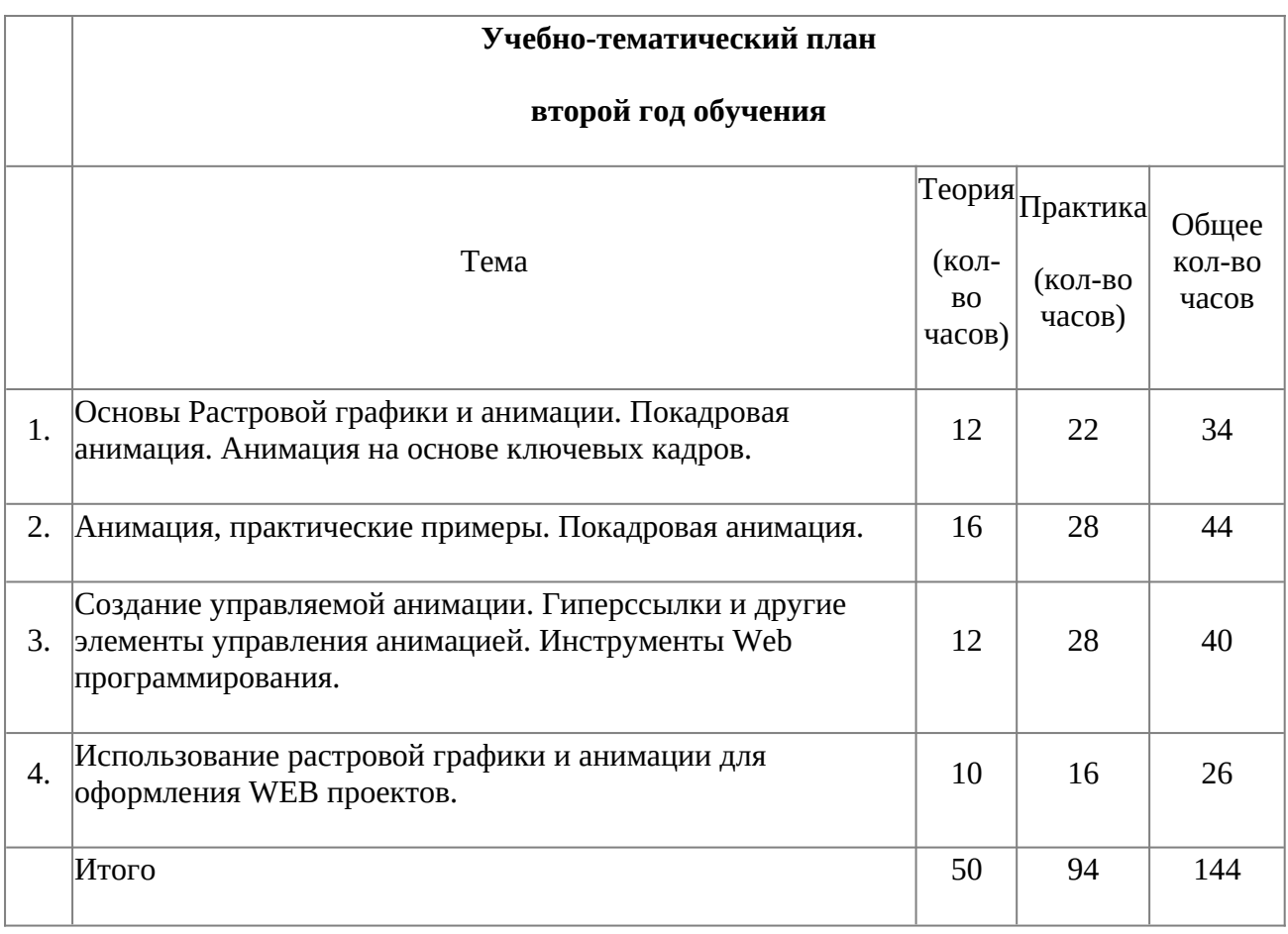

#### **Содержание учебно-тематического плана**

### **Второй год обучения**

# **Тема 1. Основы Растровой графики и анимации. Покадровая анимация. Анимация на основе ключевых кадров.**

1.1. Анимация движения объектов. Анимация нескольких объектов, принцип столкновения объектов. Использование слоев для анимации по ключевым кадрам.

1.2. Взаимодействие статики и движения. Инструменты трансформации и деформации слоев. Анимация на основе фотоколлажа.

1.3. Использование слоев при создании анимации. Скорость анимации. Покадровая анимация.

1.4. *Практическое задание.* Создаем анимацию «Воздушные шары» Анимация столкновения нескольких объектов. Слои.

1.5. Эффекты анимации вращения объектов, анимация прозрачности. Покадровая анимация с использованием слоев и маски. Стили слоя.

1.6. Инструменты трансформации и деформации. Анимация вращения.

1.7. *Практическое задание.* Рисуем и анимируем мультипликационного героя «Смайлик». Использование эффекта «Clipping mask»

1.8. Основы работы с цветом и градиентными заливками. Создание сложных цветовых переходов, наложение слоев с использованием различных цветовых режимов.

1.9. Анимация цвета. Градиентные заливки, текстуры и т. п. Эффекты анимации с цветовыми переходами, анимация прозрачности.

1.10. *Практическое задание.* Рисуем и анимируем мультипликацию «Космические войны» Эффекты создания беспорядка объектов слоя и рельефа слоев.

1.11. Кисти и стили слоя. Настройка кистей, библиотеки. Создание своих кистей.

1.12. Анимация кистей. Использование визуальных эффектов в анимации.

1.13. Создание анимированного баннера для веб. страниц. Изменение информации в анимированном баннере. Взаимодействие статики и динамики.

### **Тема 2. Анимация, практические примеры. Покадровая анимация.**

2.1. Анимация пластики. Использование эффекта Пластика (Liquefy). Покадровая анимация. Использование слоев, маски.

2.2. Покадровая анимация с принципами отображения слоев. Объединение нескольких анимаций в один проект.

2.3. Текстовые анимации. Эффекты анимации с текстом: анимация печатающегося текста, деформация текста, обратный отсчет и др.

2.4. *Практическое задание*. Создаем анимацию считалку и эффект печатающегося текста. «Обратный отсчет»

2.5. Стили слоя для текста и других слоев. Анимация стилей: тени, тиснение, градиент, обводка, наложение слоев и др.

2.6. Использование кистей и стилей слоя при создании покадровой анимации. Настройка кистей, настраиваем беспорядок. Рисуем и аниммируем звезды, дождь, листопад и д.р.

2.7. Принцип анимации рисующей кисти. Инструменты рисования. Рисуем анимацию. Настройка кистей.

2.8. *Практическое задание.* Создаем анимацию рисующей кисти «Волшебная кисть»

2.9. Использование цветовой корректировки при создании анимации. Основы цветовой корректировки.

2.10. Инструменты цветовой корректировки и их анимация. Анимация изменения цветовых оттенков фотографии.

2.11. Создание рекламного ролика в GIF – стандарте. Объединение нескольких анимаций в один видео ролик. Размещение Gif анимаций на сайтах, блогах и других Интернет ресурсах

*2.12. Практическое задание.* Создаем анимацию цветовых переходов и градиентных заливок «Цветовой гипноз»

2.1. Соединение различных форм анимаций и видео проектов. Наложение звука и трехмерных эффектов.

2.2. Совмещение трехмерной и двухмерной анимаций. Создание визуальных эффектов с текстурами

2.3. *Практическое задание.* Создаем анимацию с использованием 3d технологий и 2d графики

# **Тема 3. Создание управляемой анимации. Гиперссылки и другие элементы управления анимацией. Инструменты Web программирования.**

3.1. Создание и использование гиперссылок в Power Point.

3.2. *Практическое задание.* Управляемая анимация. Создание теста на основе гиперссылок..

3.3. Использование видео и звуковых файлов для оформления презентаций и web приложений

3.4. *Практическое задание*. Создаем меню игры. Кнопки управления, настройка клавиш для управления героем игры.

3.5. Знакомство с HTML. Взаимодействие языка HTML с графическими программами. Редактирование HTML кода WEB-документов.

3.6. Практическое взаимодействие языка HTML и растровой графики. Оформляем гиперссылки и др. интерактивные элементы интернет страниц.

3.7. *Практическое задание:* Создаем бегущую строку на основе языка программирования HTML.

3.8. Практические примеры по изменению дизайна и кода WEB-документа. Изменение кода Интерент, сохраненных страниц

3.9. *Практическое задание:* изменение структуры и оформление WEBдокументов.

3.10. Создание личных блогов. Использование и изменение шаблонов

3.11. Загрузка интерактивных элементов: анимации, видео, flash технологии.

3.12. Flash технологии. Основы языка action script. Управляемая анимация

3.13. *Практическое задание:* Создаем flash ролики для публикации на блогах

3.14. Итоговое повторение. Проведение тестирования по пройденному материалу.

### **Тема 4. Использование растровой графики и анимации для оформления WEB проектов.**

4.1. Нарезка WEB документов при помощи программы Adobe Photoshop. Инструменты Slice Tool

4.2. Создание ролловеров и других интерактивных элементов.

4.3. Загрузка и использование графических элементов в код Web проекта

4.4. Цветовое оформление сайтов и др элементов

*Практическое задание:*создание и оформление личного блога на бесплатном сервисе

### **Методическое обеспечение**

Программа дополнительного образования разработана с использованием существующих методов и приемов обучения, а также новейших разработок в области информационных технологий компьютерной графики и анимации. Программа следует основным тенденциям в развитии современной методики обучения информатики:

- · повышения мотивации учения;
- · коммуникативной направленности;
- · индивидуального подхода к детям.

Групповые занятия имеют следующую структуру:

#### **Вводная часть:**

- · приветствие, организационный момент;
- · творческая разминка.

#### **Основная часть:**

- · теоретический материал по теме занятия;
- · разбор инструментов приложений по теме;
- · просмотр видеоматериалов, графических работ, мультипликации;
- · выполнение творческих заданий на компьютере.
- · Публикация, анализ работ учащихся

### **Заключительная часть:**

- · закрепление пройденного материала в виде игр, речевых ситуаций;
- · ориентировка на следующее занятие.

Методы и приемы, используемые педагогом, отражают его организующую, обучающую, контролирующую функции и обеспечивают ребенку возможность ознакомления, тренировки и применения учебного материала.

К основным методам следует отнести ознакомление, тренировку и применение. Сопутствующим, поскольку он присутствует в каждом из основных методов, является контроль, включающий коррекцию и оценку. Через показ и объяснение осуществляется ознакомление ребенка с учебным материалом, понимание и осознание его, а также создается готовность к осуществлению тренировки, позволяющей формировать необходимые творческие навыки. При использовании метода тренировки особое место

отводится контролю, так как происходит формирование навыка, действие с учебным материалом должно быть доведено до автоматизма. Педагог осуществляет контроль во время наблюдения за работой детей либо по средствам тестов.

Каждый из методов реализуется в системе приемов, применяемых в процессе обучения. Важно, чтобы эти приемы ставили ребенка перед необходимостью решения мыслительных задач, к познавательной активности и помогали ребенку усваивать полученные знания и применять их на практике.

Для методического обеспечения образовательной программы дополнительного образования имеется:

· отдельный кабинет;

· комплект столов и стульев на 12 посадочных мест;

· доска;

· стол для педагога;

· раздаточный материал (счетный материал, цветные карандаши; дидактические игры и пособия);

· компьютеры с комплектом программ по изучению компьютерной графики и анимации;

· проектор, экран;

· Интернет

В системе обучения детей компьютерной графике и анимации большая роль отводится контролю за усвоением знаний и практических умений учащимися, определению результативности и выбору методов определения результатов.

В программе предусмотрены две *основные формы контроля*: текущий и итоговый контроль.

В ходе текущего контроля проверяется, каков объем усвоенного материала использования различных инструментов графических приложений. Контроль осуществляется во время практических заданий. Также контроль осуществляется с использованием творческих игр (дидактических,

сюжетных), *в* специально созданных игровых ситуациях, в драматизациях. В процессе текущего контроля результатом могут быть графические и анимационные проекты, творческие викторины Во время изучения тем программы дети за выполненное задание получают баллы, подсчет которых в конце темы определяет степень освоения программного материала.

Итоговый контроль предполагает определение результатов усвоения программы за полугодие, год. Одним из способов определения результативности является тестирование. Такая форма контроля, как тестирование, позволяет наиболее объективно оценить знания детей, увидеть проблемы в знаниях и индивидуально подойти к возможностям компенсации пропущенных тем.

#### **Список используемой литературы:**

1. Угринович. Н. Информатика и информационные технологии 10-11 классы.

2. Ефремов А. А. Photoshop и не только фотография. 2006.

3. Угринович Н. В.М. Морозов, В. Нечаев. Преподавание курса « Информатика и информационные технологии» методическое пособие.

4. Ковтанюк Ю. С. Рисуем на компьютере в Corel Draw X3/4. 2008.

5. О.Ефимова, М.Моисеева, Ю. Шафрин. Практикум по компьютерной технологии.

6. А. Гончаров «Excel в программах», 1997г.

7. Симонович, Евсеев, Алексеев. Специальная информатика.

8. Столярова Е., Столяров А. «Шпаргалка» по Excel.

9. Гурский Ю., Гурская И., Жвалевский А. Трюки и эффекты в Corel Draw. СПб., 2004.

10. Абражевич С. Н. Верстка на компьютере. «Триумф Технолоджи-3000»., 2008.

11. Петров М.Н., Тайц «Эффективная работа: Photoshop 7» Питер, Санкт-Петербург. Москва. 2005 год

12. Гурский Ю., Биржаков Н. Лучшие трюки и эффекты в Photoshop CS2. СПб., 2006.

13. Дедков В. Б. Настольная книга мастера Adobe Photoshop. М., 2005.

14. Тит Дж. К., Дитрих У. Photoshop CS2 на кончиках пальцев. Виртуозная техника. СПб., 2006.

15. И. К. Сафровнов Практикум по информатике. СПб., 2003.

Угринович Н. Д. Информатика и информационные технологии. М., 2002

#### **Электронные ресурсы:**

- 1. [http://webpractice.cm.ru](http://webpractice.cm.ru/)
- 2. <http://graphics.cs.msu.ru/>
- 3. <http://www.openclass.ru/pages/184433>
- 4. <http://fcior.edu.ru/>
- 5. [http://photoshop.demiart.ru/gfx\\_01.shtml](http://photoshop.demiart.ru/gfx_01.shtml)
- 6. <http://school-collection.edu.ru/>
- 7. [http://webpractice.cm.ru](http://webpractice.cm.ru/)
- 8. <http://www.fcior.edu.ru/card/3298/arhitektura-ompyutera.html>

 9. [http://school-collection.edu.ru/catalog/res/43258ccd-0622-42ea-866b-](http://school-collection.edu.ru/catalog/res/43258ccd-0622-42ea-866b-7274f7ac235a/view/)[7274f7ac235a/view/](http://school-collection.edu.ru/catalog/res/43258ccd-0622-42ea-866b-7274f7ac235a/view/)

- 10. [http://metodist.lbz.ru/authors/informatika/2/files/tsor\\_semakin.zip](http://metodist.lbz.ru/authors/informatika/2/files/tsor_semakin.zip)
- 11. [http://school-collection.edu.ru](http://school-collection.edu.ru/)
- 12. [http://www.ict.edu.ru](http://www.ict.edu.ru/)
- 13. <http://college.ru/informatika/>
- 14. [http://webpractice.cm.ru](http://webpractice.cm.ru/)
- 15. [http://elw.ru](http://elw.ru/)
- 16. [http://www.school-club.ru](http://www.school-club.ru/)
- 17. [http://nachalka.info](http://nachalka.info/)
- 18. [http://www.moifond.ru](http://www.moifond.ru/for_chiefs/link/informatics.php)
- 19. <http://www.photoshop-master.ru/lessons.php>
- 20. <http://zerolayer.ru/photoshoptutorials/>

#### **«Рассмотрено»**

Заместитель директора по ВР \_\_\_\_\_ /Бронникова И.В./ Протокол № 13 от 30» августа 2023 г.

#### **«Согласовано»** Директор МБОУ ПСОШ №1 им. Г.В. Алисова \_\_\_\_\_\_/М.В.Дудченко/ «30» августа 2023г.